# **PYTHON DASTURLASH TILINING IMKONIYATLARIDAN FOYDALANGAN HOLDA ELEKTRON O'QUV RESURSLARINI ISHLAB CHIQISH**

#### **F. X. Ishkobilov**

QarMII ilmiy izlanuvchisi

#### **ANNOTATSIYA**

Ushbu maqolada Python dasturlash tilining imkoniyatilari foydalanilgan elektron ta"lim resurslarini ishlab chiqish hozirgi zamonning dolzarb muammolari ekanligi ta'kidlangan. Python dasturlash tilida elektron ta"lim resurslarini yaratishda muhim tomonlari bo"yicha test tuzish imkoniyati keltirib o"tilgan.

**Kalit so'zlar:** python, dasturlash, dasturlash tili, elkontron o"quv resurslari.

## **KIRISH**

Axborot jamiyatiga o'tish zarurati-bu jahon iqtisodiyotida yangi texnologik tartibni shakllantirish va ustuvorlik qilish, axborot resurslarini ijtimoiy-iqtisodiy rivojlanishning Real manbalariga o'tkazish, jamiyatning axborot mahsulotlari va xizmatlariga bo'lgan talabini qondirish, ijtimoiy rivojlanish tizimida axborotkommunikatsiya infratuzilmasining ahamiyatini oshirish, xalqaro axborot ta'lim, ilmiy-texnikaviy va madaniy sohalarni takomillashtirish. almashinuvlar tenglik asosida "global axborot afzalliklari" dan foydalanishga asoslangan. So'nggi yillarda elektron ta'limning an'anaviy ta'limga nisbatan afzalliklari tobora ortib bormoqda.

## **ADABIYOTLAR TAHLILI**

Ta"limda interfaol usullardan foydalanishning ahamiyati to"g"risida M.Usmonovning "O"qituvchilarga dasturlash tilini o"qitishda interfaol usullardan foydalanish" maqolasida, o"qituvchilarga Python dasturlash tilini o"rgatishda ishlatiladigan katta yoshdagilarni o'qitishning asosiy usullari va "Sinonimik kodlar" usuli haqida ma"lumot berilgan.

U.Madaminovning "Python dasturlash tili" ilmiy maqolasi talabalarga dasturlashni eng quyi pog"onadan o"rganish va dasturlarni qanday yaratishni tez va samarali o"rganish imkonini beradi. Ushbu ilmiy maqolada Python dasturlash tilida operatsiyalar, operatorlar, murakkab turlar, fayllar va grafikalar to"g"risidagi ma"lumotlarni qayta ishlash jarayoni tasvirlangan. Python dasturlash tili uzoq tarixga ega bo"lmasa-da, bugungi kunda uning rivojlanishi eng istiqbolli sohalardan biri bo"lib chiqdi.

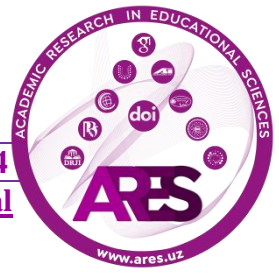

#### **NATIJA VA MUHOKAZA**

So"nggi vaqtlarda ta"lim oluvchilar va o"qituvchilar an"anaviy ta"limning ba"zi turlariga qaraganda onlayn ta"limning afzalliklari ko"proq degan xulosaga kelmoqdalar. Sababi, ta"lim tizimida ta"lim sifatini oshirishga qaratilgan raqamli o"qitish platformalari ko"paymoqda, bunda an"anaviy va onlayn ta"limning eng yaxshi tomonlari birlashtirilib aralash ta"lim tizimi shakllantirilmoqda. Aralash ta"lim narxining pastligi, moslashuvchanligi, bepulligi, bundan tashqari ta"lim jarayonida murakkab texnologiyalarni qo"llash afzalligi ushbu alternativa uchun sabab bo"ladi. Bu tendensiyaga bo"lgan qiziqish ta"lim jarayonida talabalarga ta"sir etadi va ta"lim sifatini oshiradi.

Elektron axborot ta"lim resurslarini yaratishda keng ishlatilib kelinayotgan dasturlash tillaridan biri Python dasturlash tili hisoblanadi. Python elektron ta"lim resurslarini yaratishda muhim rol o'ynaydi. Pythonning ushbu kontekstdagi rolining ba'zi asosiy jihatlari:

Dasturlash va dasturiy vosita yaratish:

 Dasturlashga oid tushunchalar berish: Python yangi boshlovchilar uchun qulay dasturlash tili sifatida keng qo"llaniladi. U aniq va o'qilishi oson bo'lgan sintaksisga ega bo'lib, u dasturlashni o"rganuvchilar uchun katta qulayliklarga ega. Python ko'pincha dasturlashga doir tushunchalarini kiritish uchun dasturlash tili sifatida tanlanadi va bu yangi boshlovchilar uchun ta'lim mazmunini yaratishda ideal tanlov bo"lib xizmat qiladi.

 Interaktiv oʻrganish: Python interaktiv dasturlashni qoʻllab-quvvatlaydi, bu esa oʻquvchilarga kodni satr boʻyicha boshqarish imkonini beradi. Uning interaktivligi o'rganishda va tajriba ortirishda ancha yengillik beradi.

## **XULOSA VA TAKLIFLAR**

Shuning uchun Python tilining interaktiv imkoniyatlaridan foydalanish maqsadga muvofiqdir. Pythonning *Tkinter* kutubxonasi yordamida biz yozilgan dasturlarni interfeys bilan ta'minlaymiz. Tkinter nafaqat interfeys bilan balki vidjetlar bilan ta'minlovchi kutubxonadir. Vidjetlarga tugmalar (button), nishonlar (label) va boshqalar kiradi. Quyidagi oynalar yordamida talabalar onlayn test topshirish imkoniyatlariga ega bo"lishi mumkin.

**Pytonda tuzilgan dastur matni:** *import tkinter as tk def open\_test\_window(language): test\_window = tk.Toplevel(root) test\_window.title(f"{language} Testlari") tests = {*

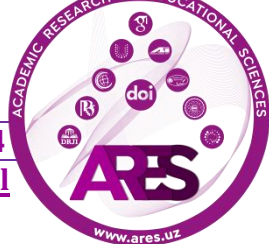

```
55 April, 2024
           'Python': [
              "1. 2 + 2 natijasi qancha?\nA) 3\nB) 4 (To'g'ri)\nC) 5\nD) 6",
              "2. Python-da funksiya aniqlash uchun ishlatiladigan kalit so'z 
nima?\nA) define\nB) def (To'g'ri)\nC) function\nD) func",
             # Add more questions for Python...
           ],
           'C++': [
              "1. C++-da bir-qatorli izohning sintaksi qanday?\nA) // (To'g'ri)\nB) 
#\nC) /* */\nD) --",
              "2. 'new' yordamida C++-da xotira qanday ajratiladi?\nA) Stack\nB) 
Heap (To'g'ri)\nC) Queue\nD) Array",
             # Add more questions for C++...
           ],
           'C#': [
              "1. Quyidagilardan qaysi C# daqiqa turi?\nA) String\nB) Array\nC) 
Class\nD) int (To'g'ri)",
              "2. C# da klass aniqlash uchun ishlatiladigan kalit so'z nima?\nA) 
struct\nB) interface\nC) class (To'g'ri)\nD) object",
             # Add more questions for C#...
           ],
           'Java': [
              "1. Java-da vorislik uchun qanday kalit so'z?\nA) inherit\nB) extends 
(To'g'ri)\nC) implements\nD) inherits",
              "2. Java-da 'protected' a'zoni qaysi kirish darajasi?\nA) Private\nB) 
Public\nC) Protected (To'g'ri)\nD) Default",
             # Add more questions for Java...
           ]
         }
         # Display the tests for the selected language with font size 15
         tests_label = tk.Label(test_window, text="\n".join(tests[language]), 
padx=20, pady=20, font=("Arial", 15))
         tests_label.pack()
     root = tk.Tk()
     root.title("Dasturlash Tillari Testlari")
      def create_button(language):
         return tk.Button(root, text=language, font=("Arial", 
20), fg="green", command=lambda: 
open_test_window(language))
```
*label = tk.Label(root, text="Dasturlash tillari bo'yicha testlar:", font=("Arial", 16)) label.pack() languages = ['Python', 'C++', 'C#', 'Java'] for language in languages: button = create\_button(language) button.pack(pady=10) root.mainloop()*

Bu yerda tugmalar bosilishi natijasida quyidagi oynlar ochiladi.

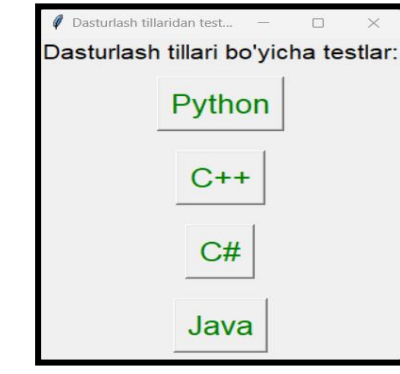

**1-rasm. Pythonda ishlab chiqilgan elektron qo'llanma.**

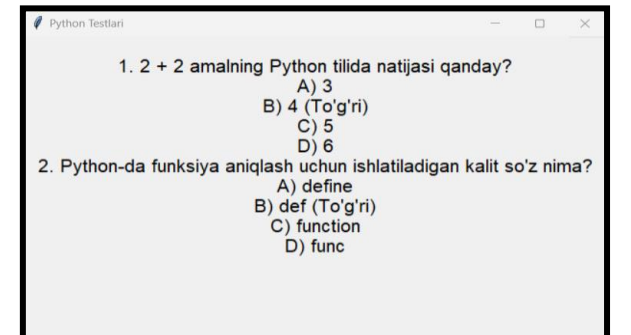

**2-rasm. Python tugmasi tanlangan holdagi elektron qo'llanma bo'limi.**

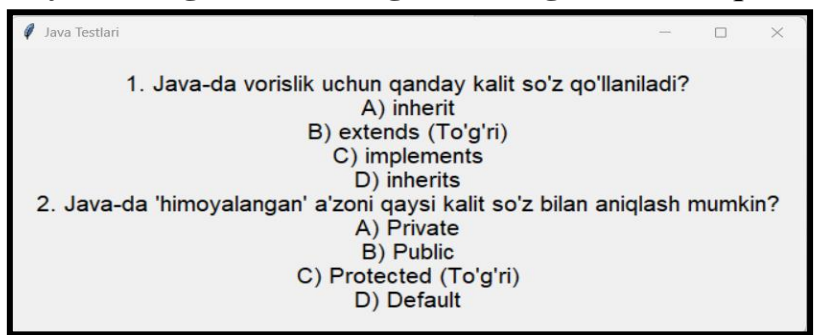

**3-rasm. Java tugmasi tanlangan holdagi elektron qo'llanma bo'limi.**

**https://t.me/ares\_uz Multidisciplinary Scientific Journ[al](http://ares.uz/en)**

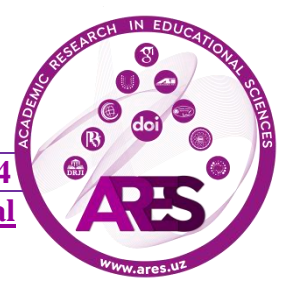

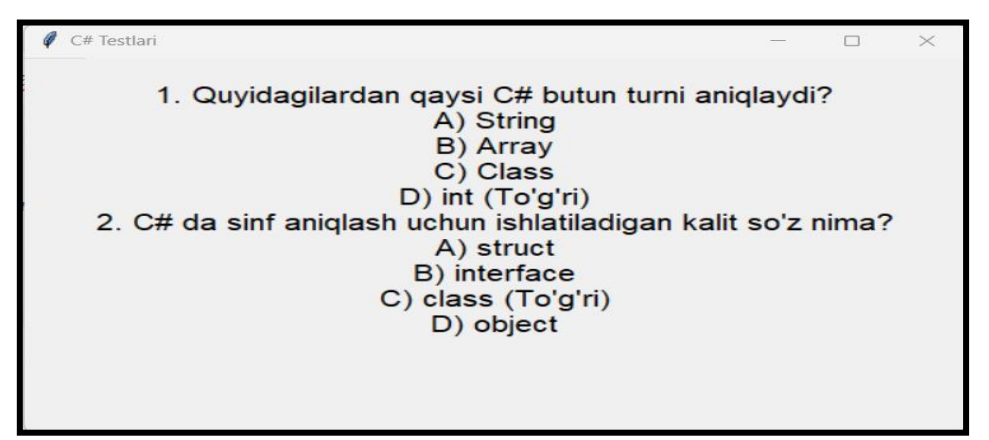

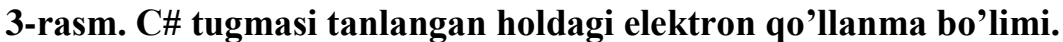

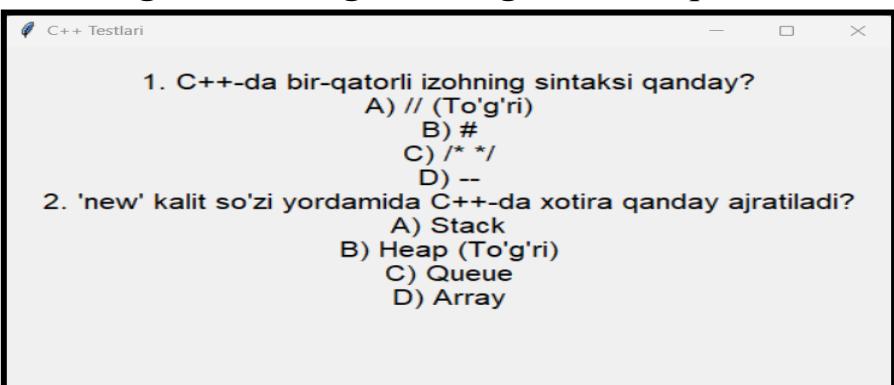

**4-rasm. C++ tugmasi tanlangan holdagi elektron qo'llanma bo'limi.**

## **REFERENCES**

1. Ишқобилов, Фаррух Хайруллоевич. "КОМПЬЮТЕР ИМИТАЦИОН МОДЕЛЛАРИ АСОСИДА ЎҚУВЧИЛАРНИНГ ЗООЛОГИЯ ФАНИ БЎЙИЧА БИЛИМЛАРИНИ ОШИРИШ МЕТОДИКАСИ." Современное образование (Узбекистан) 10 (107) (2021): 57-63.

2. Ишкобилов, Ф. Х. (2023). КОМПЬЮТЕР ИМИТАЦИОН МОДЕЛЛАР АСОСИДА ЯРАТИЛГАН ВИРТУАЛ ЛАБОРАТОРИЯ УМУМТАЪЛИМ МАКТАБЛАРИДА ЎҚИТИШ ВОСИТАСИ СИФАТИДА. Academic Research in Educational Sciences, 4(1), 215–221. <https://doi.org/>

3. Ishkobilov, F. X., and Sh X. Eshqobilov. "UMUMTA"LIM MAKTAB O'QUVCHILARI UCHUN VIZUAL DASTURLASHNI O'QITISH METODOLOGIYASINING ASOSIY OMILLARI." Journal of new century innovations 21.4 (2023): 223-226.

4. Ishkobilov F.KH "Technology of creating a virtual laboratory of the structure and movements of euglenoids from biology on the base of computer

simulation models" Eurasian Scientific Herald. Page. 12-16. Volume 17. February, 2023. ISSN: 2795-7365.

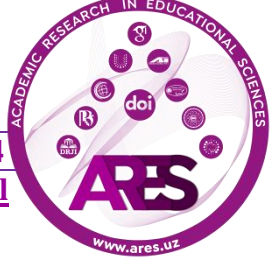